**STAVBA ROZHLEDNY**

# **METODICKÝ LIST PRO UČITELE**

# **ANOTACE:**

Učební úloha je zaměřená na přírodní lokalizační faktory – reliéf, lesní typy a geologie a socioekonomické faktory – zástavba města a památky města. Žáci pracují s digitální mapou a analytickými nástroji ArcGIS Online (vytvořit viditelný povrch, průnik vrstev). Na základě doprovodných otázek jsou vedeni k úvahám o vhodné volbě lokalit pro stavbu nové rozhledny.

# **KLÍČOVÁ SLOVA:**

lokalizační faktory, geologické podloží, nadmořská výška, reliéf, infrastruktura, přírodní podmínky, využití území, druhová skladba lesů, analytické nástroje ArcGIS Online, GIS

# **TEMATICKÉ ZAMĚŘENÍ:**

# **Vzdělávací oblast, vzdělávací okruh (RVP):**

- Geografické informace, zdroje dat, kartografie a topografie
- Životní prostředí
- Česká republika

# **Očekávané výstupy/cíle (RVP ZV): žák**

- organizuje a přiměřeně hodnotí geografické informace a zdroje dat z dostupných kartografických produktů a elaborátů, z grafů, diagramů, statistických a dalších informačních zdrojů
- hodnotí na přiměřené úrovni přírodní, hospodářské a kulturní poměry místního regionu, možnosti dalšího rozvoje

# **Cíle výuky: žák**

т

Č

 $\blacktriangle$ 

R

- popíše okolí (krajinu) okresního města (Jihočeského) kraje
- interpretuje údaje z mapy (geologické, druhové skladby lesa, stínovaného reliéfu, ortofotomapy)
- navrhne 3 lokace pro stavbu nové rozhledny a zdůvodní výběr

Tento projekt je spolufinancován se státní<br>podporou Technologické agentury ČR v rámci

www.tacr.cz<br>Výzkum užitečný pro společnost.

• na základě práce s mapou a nástroji ArcGIS Online odvodí výběr pro nejvhodnější lokalitu

**Mezipředmětové vztahy:** Informační a komunikační technologie: Zpracování a využití informací, vyhledání informací a komunikace` Přírodopis: biologie rostlin, neživá příroda

MUNT<sub>I</sub>

 $PED$ 

MUNI

**SCT** 

Přírodovědecká

fakulta

.<br>Tr

**Ročník/věk žáků:** 9. ročník ZŠ, 1. ročník SŠ

Programu ÉTA.

**Časová dotace:** 3x45 minut (4x45 minut, pokud žáci nemají zkušenost s ArcGIS Online)

# **STAVBA ROZHLEDNY METODICKÝ LIST PRO UČITELE**

# **GI DOVEDNOSTI:**

**Rozvíjené GI dovednosti:** čtení, použití, tvorba, výběr a sdílení digitální mapy

**Technická dovednost:** používá pokročilé nástroje pro práci s daty/mapou (např. statistické funkce, analytické nástroje – viditelný rozsah atd.)

**Mapová dovednost:** na základě syntézy dat/map interpretuje jevy, vyvozuje závěry a činí rozhodnutí

# **MATERIÁLNÍ A TECHNICKÉ VYBAVENÍ:**

**Vybavení pro učitele:** počítač s připojením k internetu a přístupem na arcgis.com, webový prohlížeč

**Vybavení pro žáka:** počítač s připojením k internetu a přístupem na arcgis.com, webový prohlížeč, pracovní list s otázkami, návod pro žáky

**Použitý hardware:** počítač nebo tablet

**Použitý software:** [ArcGIS Online](https://www.arcgis.com/index.html)

# **METODICKÉ POKYNY:**

# **ORGANIZAČNÍ FORMY A METODY VÝUKY**

- Brainstorming úvodní motivace na téma Jihočeský kraj, rozhledny
- Práce ve dvojicích výběr lokalit a spolupráce na analytických otázkách
- Skupinová práce srovnání výběru lokalit a kontrola výsledků
- Individualizovaná, diferencovaná výuka s přihlédnutím ke stupni schopností jednotlivých žáků – učitel dopomáhá žákům s jednotlivými kroky v případě problémů
- Frontálně-hromadná forma výuky učitel může předvést postup práce prostřednictvím projektoru či interaktivní tabule, avšak žáci by měli zvládnout práci samostatně podle návodu
- Sebereflexe a reflexe úlohy na závěr ohodnotí hodinu a svoji práci

# **POSTUP (SCÉNÁŘ)**

# **1. VYUČOVACÍ HODINA**

#### **Motivace (10 min)**

- Brainstorming + četba úvodního textu Co ti tato úloha evokuje? Připadá ti to jako reálný problém, který se může řešit na krajském úřadě?
- Co se ti vybaví, když se řekne Jihočeský kraj?
- Jakou znáš nejbližší rozhlednu? Co můžeš vidět z rozhledny co bys chtěl vidět z rozhledny? nejlépe napsat na tabuli
- Co by podle tebe dělal úředník, který by takovýto úkol dostal? Zkus popsat jeho postup práce. zkusit je navést na práci s mapou, GIS
- Co je podle tebe GIS?
- Proč některé oblasti jsou vidět na zemském povrchu a jiné ne? Zakřivení zemského povrchu, stromy, tvary zemského povrchu

**- 2 -**

# **STAVBA ROZHLEDNY**

**METODICKÝ LIST PRO UČITELE**

# **Vysvětlení pojmů (5 min)**

- Vysvětlení pojmů ze slovníčku pojmů.
- Více dbát na vysvětlení geobotanické mapy a geologické mapy (viz Otázka 3 a 6)

# **Rozdělení žáků do skupin (5 min)**

- Rozdělení žáků do dvojic každá dvojice má na starosti jedno město, pravděpodobně jedno město budou zpracovávat dvě/tři dvojice
- *Tip: Připravit si rozřazovací kartičky do skupin*

# **Seznámení žáků s ArcGIS Online (10 min)**

- Před začátkem práce s pracovním listem je vhodné žákům ukázat základní funkce v ArcGIS Online, zejména vytvoření nové mapové poznámky, změna stylu, analytické nástroje – na základě předchozí zkušenosti žáků s ArcGIS Online
- U žáků se předpokládá základní znalost práce s ArcGIS Online.
- *Tip: Pokud žáci nemají zkušenost s ArcGIS Online, je vhodné práci rozvrhnout do 3 vyučovacích hodin – více se s nimi zaměřit na využití GIS v praxi, podrobně jim ukazovat i jednoduché kroky (např. vytvoření mapové poznámky). Mají pak více prostoru pro úvahy nad geografickými otázkami.*

# **Práce ve dvojicích (20 min)**

- Žáci za pomoci ArcGIS Online vypracují úkoly z pracovního listu, kde mají uvedený poměrně podrobný návod, jak mají postupovat. Je možnost pracovat pouze s jednou volbou rozhledny, avšak zde je větší riziko, že nebudou splněny vstupní požadavky – výhled na zástavbu města či památky.
- Dvojice pracují samostatně.
- V této hodině žáci pravděpodobně zvládnou pouze část práce, avšak není nutné mít vše splněno v této hodině.
- Je možnost poradit se s ostatními skupinkami, například s tou, která zpracovává stejné město.
- *Tip: Pokud žáci nemají zkušenosti s ArcGIS Online, je vhodné pracovat s nimi, na dataprojektoru ukazovat postupy, ale nechat jim dostatečný prostor pro samostatné splnění otázek a volbu lokalit.*

# **2. VYUČOVACÍ HODINA**

# **Práce ve dvojicích (45 min)**

• Dvojice pokračují v pracovním listu tam, kde skončily v minulé hodině.

# **3. VYUČOVACÍ HODINA**

# **Práce ve dvojicích (15 min)**

- Dvojice pokračují v pracovním listu tam, kde skončily v minulé hodině.
- Uloží své výsledky (Pracovní listy) do sdílení složky ve školním systému nebo do obsahu ArcGIS Online.

# **Prezentace výsledků, kontrola otázek (20 min)**

• Žáci mohou výsledky prezentovat pouze vyučujícímu, když bude procházet okolo nich, nebo mohou prezentovat před celou třídou.

**- 3 -**

• Společná kontrola otázek

# **STAVBA ROZHLEDNY**

**METODICKÝ LIST PRO UČITELE**

#### **Odevzdání pracovních listů, uložení map (5 min)**

• Žáci odevzdají mapu a pracovní list, nasdílí do vytvořené skupiny.

#### **Závěrečná diskuse (5 min)**

• Zda se jim tato hodina jevila užitečná, jak se jim to líbilo, debata o úloze (zpětná vazba).

**Alternativa:** Je možné žáky více či méně navádět v tom, jaké faktory ovlivní stavbu hotelu.

# **OČEKÁVANÉ PROBLÉMY:**

- Žáci neplní úkoly podle zadání, nespolupracují ve dvojici.
- Žáci nebudou umět číst v mapě stínovaného reliéfu, nedokáží analyzovat více mapových vrstev naráz.
- Žáci zvolí špatné vrstvy pro analýzy.
- Žáci určí lokality, kde se vyskytují vysoké stromy.
- Problémy technického charakteru.

# **SPRÁVNÉ ODPOVĚDI, NÁVOD PRO UČITELE:**

#### **PŘED VYUČOVÁNÍM:**

- Je vhodné, aby si učitel sám vyzkoušel úlohu.
- Zvolil si město, které chce, aby žáci probírali (v tomto případě již vytvořený Jihočeský kraj).
	- o Vytvořená webová mapa dostupná pod názvem: JČK Rozhledna (uživatel 436963\_muni) pod tímto odkazem: [https://arcg.is/1zOrDb.](https://arcg.is/1zOrDb)
- Pokud zvolí jiný kraj (jiné město), vytvoří na základě libovolné vrstvy využití území (Land Use, Land Cover nebo ortofotomapy)
	- o novou vrstvu zástavba daného města;
	- o následně vytvoří webovou mapu se všemi vrstvami, které jsou potřebné pro úlohu;
	- o pro zkušenější žáky možnost přidat následující část z návodu pro učitele k pracovnímu listu pro žáky.

**- 4 -**

#### **KROK: VYTVOŘENÍ NOVÉ MAPY:**

- **1.** Přihlásit se do ArcGIS Online účtu
- **2.** V záhlaví kliknout na **Mapa**
- **3.** Uložit mapu pomocí **Uložit** a **Uložit jako**

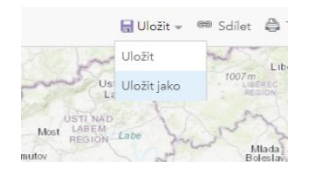

- a. Název mapy: Rozhledna *město*
- b. Klíčová slova: Jihočeský kraj, *Třída* a Viditelný povrch

# **STAVBA ROZHLEDNY METODICKÝ LIST PRO UČITELE**

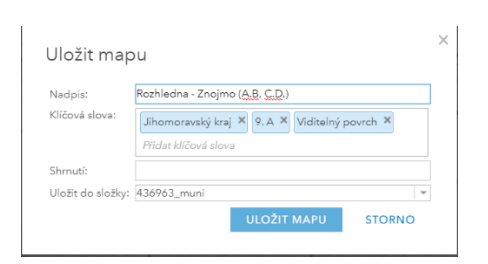

- **4.** Kliknout na **Přidat** →**Vyhledávat vrstvy** → **ArcGIS Online**
	- a. Terrain: Elevation Tinted Hillshade
	- **b. Přidat do mapy**

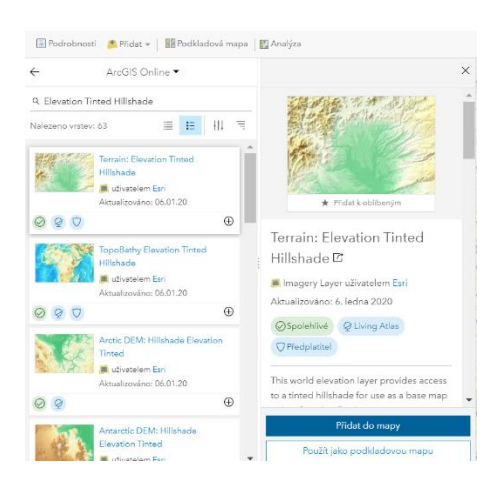

- **5.** Přidej další vrstvy stejným postupem:
	- a. Geologická mapa 1:50 000
- **6.** Klikni na **Přidat** → **Přidat mapové poznámky**
	- a. Vyber Plocha

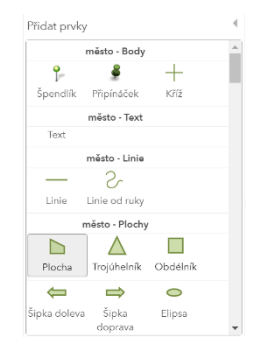

b. Danou zástavbu města "obklikej".

**- 5 -**

# **STAVBA ROZHLEDNY METODICKÝ LIST PRO UČITELE**

#### **OTÁZKY A ODPOVĚDI:**

**Na internetu najdi a doplň tabulky různé druhy stromů (zejména ty, co se vyskytují v okolí lokalit pro rozhlednu) a výšku těchto stromů.**

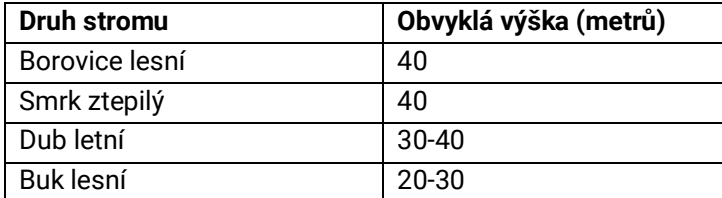

*Zde je důležité si uvědomit, že pokud se v blízkosti vyskytují vysoké stromy (zejména jehličnaté), mohlo by to znamenat, že nepůjde z rozhledny vůbec vidět. Výška se samozřejmě liší u konkrétních druhů.*

**3b. Výška umístění pozorovatele (výška pozorovací plochy rozhledny + výška pozorovatele je DOPLŇ)** 25 metrů výška pozorovací plochy rozhledny + 1,75 metrů

**Otázka 1: Jaké požadavky může mít kraj, když chce stavět novou rozhlednu? Co si myslíš, že je důležité při výběru lokality pro stavbu rozhledny?** 

Žáci odpovídají různě, ale předpokládá se, že odpoví: cena, terén, reliéf, zalesnění, geologické podloží, hezký výhled, …

# **Otázka 2: Co znázorňuje mapa stínovaného reliéfu? Co znamenají různé barvy (zelená, žlutá, hnědá)? Jak ti tato mapa pomůže při volbě vhodného místa pro rozhlednu?**

Znázorňuje tvary zemského povrchu, zelená barva – nížiny, žlutá a hnědá – vysočina.

Volba rozhledny nejlépe na vyvýšeném území.

# **Otázka 3: Jaké geologické podloží je podle tebe nevhodné pro stavbu rozhledny? Jakou barvou jsou tyto horniny znázorněny v geologické mapě?**

Sypké materiály – písky, jíly. V geologické mapě znázorněné světle žlutými odstíny a světle modrými odstíny.

# **Otázka 4: Zdůvodni svůj výběr lokalit pro stavbu rozhledny.**

Odpověď se různí.

# **Otázka 5: Jak ti pomůže změna podkladové mapy za ortofotomapu k pochopení krajiny okolí města? Co jsi schopný poznat na této mapě?**

Je zde vidět zalesnění, využití území.

**Otázka 6: Jaká se v blízkostech rozhleden vyskytuje druhová skladba lesa? Nachází se zde les? Jak vysoké tyto stromy jsou?** 

Odpověď se různí.

# **Otázka 7: Kterou ze dvou lokalit jsi vybral? Zdůvodni svůj výběr.**

Odpověď se různí.

#### **Otázka 8: Popiš pomocí vložených mapových vrstev, jaká je krajina v okolí okresního města.**

Odpověď se různí. Žáci by měli popsat geologii, vegetaci a reliéf v okolí města, popř. přítomnost zeleně, rybníky, …

**- 6 -**